# BHARAT VIKAS PARISHAD BVP Mobile App

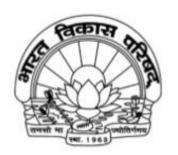

Bharat Vikas Parishad

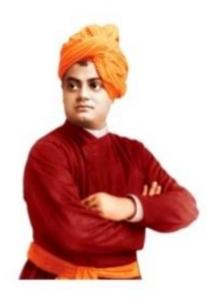

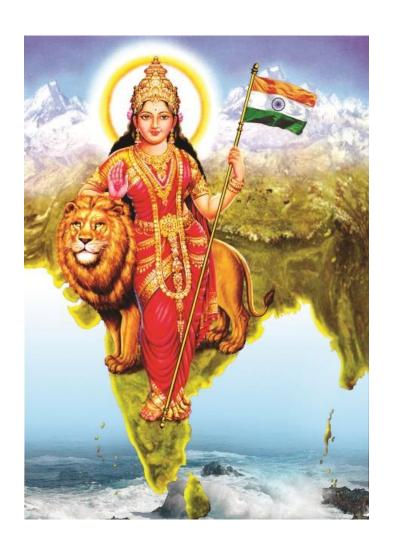

Download Bharat Vikas Parishad, BVP Central Office, App from Google Play Store and install the App. The link is as below-

https://play.google.com/store/app s/details?id=com.bvpindia.app The icon displayed will come after the application is downloaded.

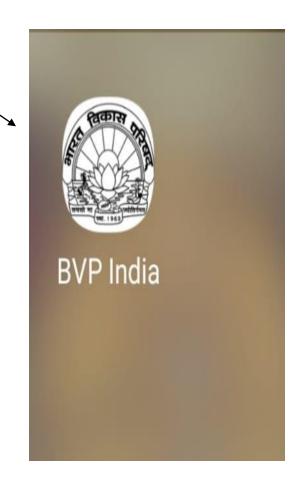

# User Role in BVP Mobile App

1- Prant Manager

2- Branch Manager

3- Branch Members

# Common Steps for All Members

Welcome screen. From here you can register as new member or you can login.

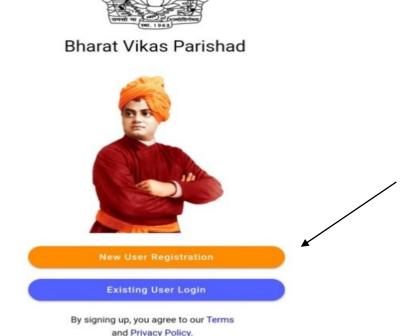

# **New User Registration**

Step-1: Here you can register using your email address or mobile number

← Back

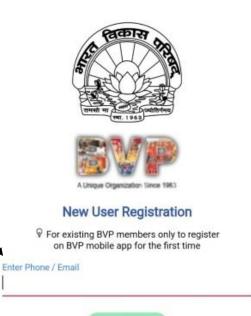

Step-2: You will receive an OTP on your email address or mobile number. Please enter here to verify

Existing User? Login

Enter Verification Code

Unable to receive OTP?

Resend OTP will be enabled after 81 seconds.

## Note

In case it gives a message that user/ mobile number already exists, it means either you have already registered or you have been pre-registered by the Central Office.

In both cases, go back to first screen and Click on Existing User Login, using the same mobile number

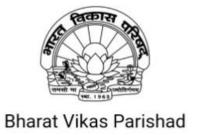

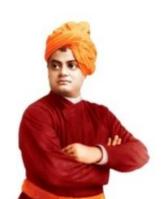

New User Registration

**Existing User Login** 

By signing up, you agree to our Terms and Privacy Policy.

# New User Register – Step - 3 Profile Details

← Back

Fill all the mandatory details and click on register button.

Please provide the following information △ First Name \* △ Last Name \* △ Gender \* Date of birth \* Address line 1 \* 1 Address line 2 State ★ S Mobile ★ 9352177078

# Step-4: After completing the registration process. Please select your Region, Prant and Branch in the following form:

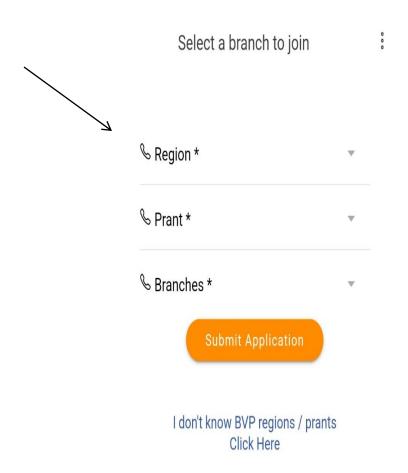

# **Approval Pending Page**

After finishing the profile details form. You will be redirected to enrollment pending page. This page will come until you verified from the backend:

Your membership request is pending

Your membership request has been submitted to the following branch on 29/04/2023 08:22 PM.

Branch Name: Gangapur

Prant Name: Rajasthan Central (RJC)

Region Name: North West

Once your membership is approved / disapproved, you will receive an email, SMS from our side.

For any clarification you can contact us on info@bvpindia.com

## **Dashbord**

## After verification you will be able to see following page:

Welcome Arihant jain Member 2023-2024 Download Membership Certificate Upcoming Events / Meetings No Upcoming Events / Meetings Recent Activities भारत विकास परिषद दिल्ली मध्य प्रांत अशोक विहार शाखा द्वारा \*सामृहिक जन्मदिवस यज्ञ\* दिनांक 30/4/2023 प्रातः 9 बजे श्री प्राचीन हनुमान मंदिर भारत में आयोजित किया गया है। आज के कार्यक्रम के प्रमुख संयोजक शाखा सचिव नकुल गुप्ता जी, कोषाध्यक्ष भूपेन्द्र सिंह ☐ Sanskar ☐ 01 May 2023 shri pracheen Hanuman Mandir

Home

My Profile

My Branch

Projects

Publications

From here you can download the membership

certificate

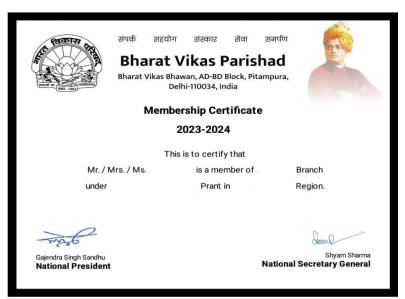

Following links in the footer screen:

- 1. My Profile
- 2. My Branch
- 3. Projects
- 4. Publications

## Dashboard Link (My Profile)

Here you will be able to see your profile and update with more information:

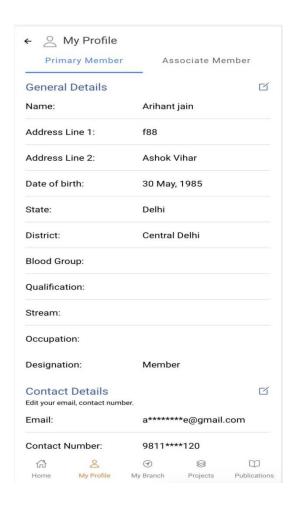

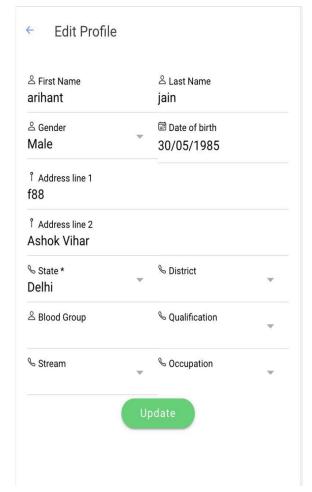

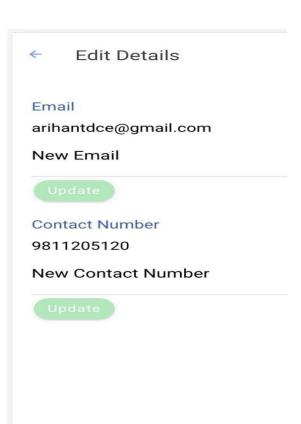

## Dashboard (My Branch)

Here you can see all the activities going in the branch and also the branch members.

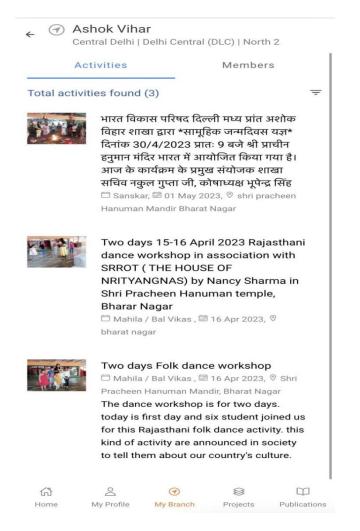

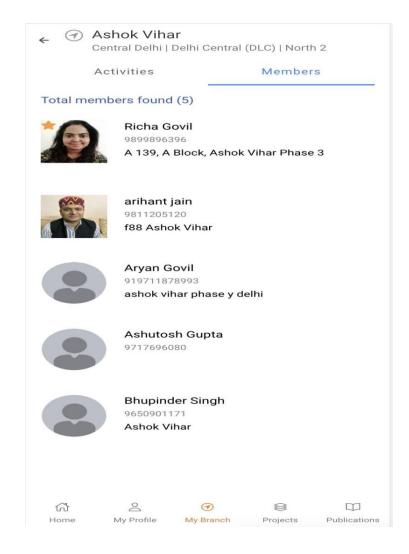

# **Dashboard** (Projects)

Here you can see all the projects under BVP and can read the information regarding the projects:

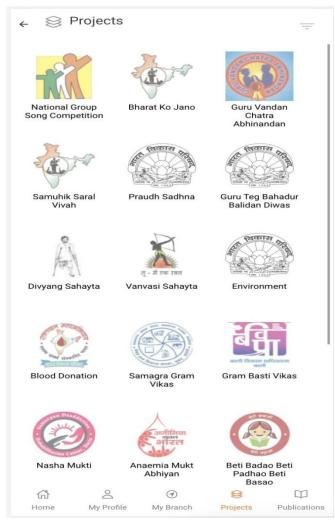

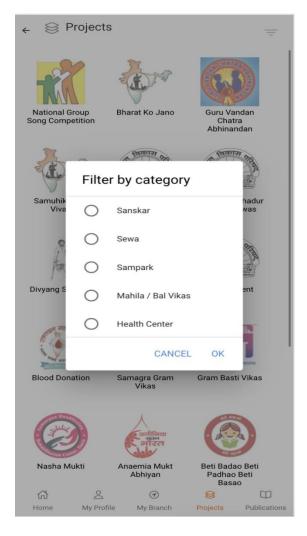

← National Group Song Competition

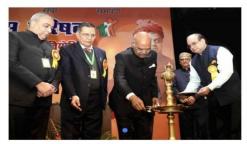

It was the year 1967 when the first National Group Song Competition of patriotic songs was held. Ever since then such competitions have become an annual feature. In fact this inspirational annual competition generating patriotic fervor has come to provid

राष्ट्रीय समूहगान प्रतियोगिता भारत विकास परिषद द्वारा 'संस्कार निर्माण' के उद्देश्य से किये जा रहे विभिन्न प्रकल्पों में सर्वाध्कि लोकप्रिय प्रकल्प है। इस प्रतियोगिता का मूल उद्देश्य है देश के नन्हें, नौनिहालों में तथा युवा पीढ़ी में भी राष्ट्रीयता की भावना, चारित्रिक गुण, सामाजिक उत्तरदायित्व और नैतिकता के मूल्यों का सुजन करना।

भारत विकास परिषद् ने सर्वप्रथम 1967 में दिल्ली के स्कूल-कॉलेजों के छात्रा-छात्राओं को देशभक्ति के गीत सामूहिक रूप में गाने के लिए प्रेरित किया और एक तत्संबंध्ी प्रतियोगिता का आयोजन किया, जिसमें तत्कालीन राष्ट्रपति महामहिम डॉ. जाकिर हुसैन साहब भी उपस्थित हुए। उन्होंने कार्यक्रम की भूरि-भूरि प्रशंसा की तथा परिषद् को इस कार्यक्रम को देशव्यापी बनाने के लिए प्रोत्साहित किया।

राष्ट्रीय स्तर पर राष्ट्रीय समूहगान प्रतियोगिता का प्रथम आयोजन वर्ष 1975 में सम्पन्न हुआ और इस प्रकल्प की अपनी अनवरतता, भव्यता एवं लोकप्रियता के साथ प्रति वर्ष राष्ट्रीय आयोजन होते हैं।

राष्ट्रीय समूहगान प्रतियोगिता में हिन्दी एवं संस्कृत गीतों के साथ ही क्षेत्रीय गीतों की प्रतियोगिता भी होती है। भारत एक विशाल देश है और देश के प्रत्येक राज्य एवं क्षेत्रा का अपना गौरवपर्ण अतीत है

# **Dashboard (Publications)**

From this section a member can view the following:

- 1. Niti
- 2. Gyan Prabha
- 3. Vikas Varta Videos
- 4. Books and Publications

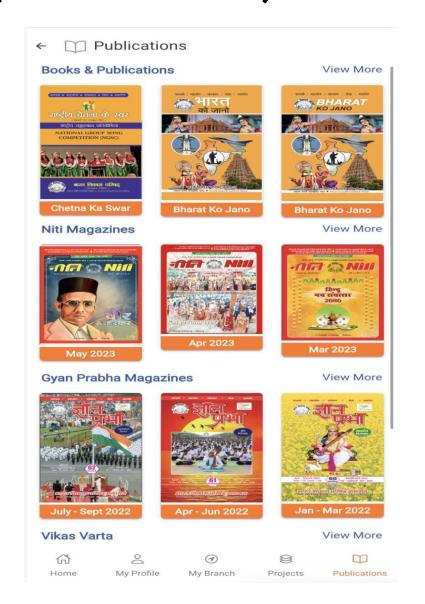

# User Role in BVP Mobile App

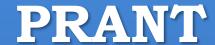

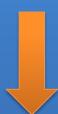

Prant Manager

# Prant Manager Exclusive Rights

On Clicking the profile image on dashboard from the top right corner. Following sidebar will appear. Here you can see following links:

#### 1. Manage Prant

- i) Activities
- ii) Branches
- iii) Notifications

#### 2. General

- i) Settings
- ii) Privacy Policy
- iii) Terms of Use
- iv) Contact Us
- v) Logout

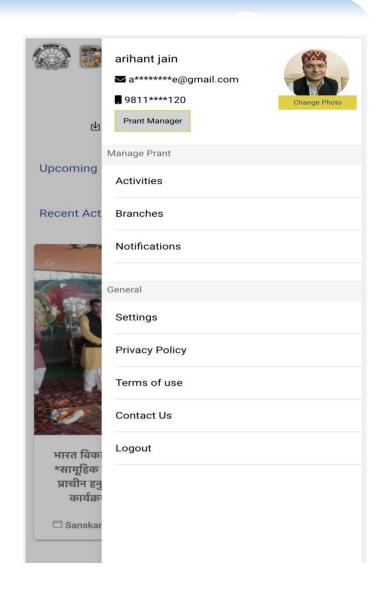

## **Manage Prant - Activities**

From here you can see and read the Prant and Branch activities.

You can also add the Prant activity

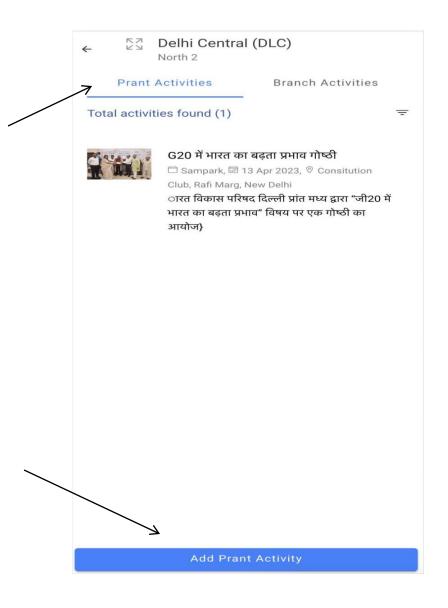

# **Manage Prant - Branches Activities**

From here you will be able to see all the branches listed under your Prant and will be able to add a new branch. Clicking on a branch you can see the branch activities and members as well able to add a Branch Manager.

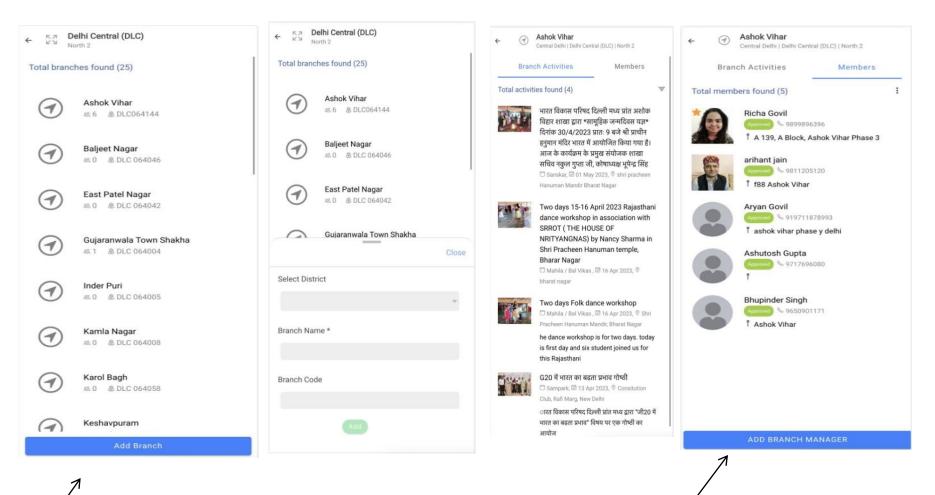

## Removal -Member

You can approve the deletion request of a member requested by a branch manager by clicking on member profile. By approving this request, member will be deleted from the system.

| Ashok Vihar<br>Central Delhi   Delh | ni Central (DLC)   North 2 |
|-------------------------------------|----------------------------|
| PRIMARY MEMBI                       | ASSOCIATE MEMBER           |
| Deletic                             | on Request Received        |
| Name:                               | Aryan Govil                |
| Address Line 1:                     | ashok vihar phase y        |
| Address Line 2:                     | delhi                      |
| Date of birth:                      | 30 October, 2002           |
| State:                              | Delhi                      |
| District:                           |                            |
| Blood Group:                        |                            |
| Qualification:                      |                            |
| Stream:                             |                            |
| Occupation:                         |                            |
| Designation:                        |                            |
| Add As Branch N                     | Manager Change Designat    |

## **Prant - Notification**

From here you can see all the Prant level notification added by you and can also add a new notification, this notification can be sent to a particular branch as well.

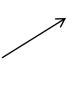

| Send | То:                                |
|------|------------------------------------|
|      | Ashok Vihar Executives             |
|      | Baljeet Nagar Executives           |
|      | East Patel Nagar Executives        |
|      | Gujaranwala Town Shakha Executives |
|      | Inder Puri Executives              |
|      | Kamla Nagar Executives             |
|      | Karol Bagh Executives              |
|      | Keshavpuram Executives             |
| Cate | gory                               |
| ⊞ Da | ite                                |

# User Role in BVP Mobile App

BRANCH

Branch Manager

# Branch Manager Rights

After login a Branch manager will be able to see following menu in the sidebar:

## 1. Manage Branch

- i) Activities
- ii) Members
- iii) Notifications

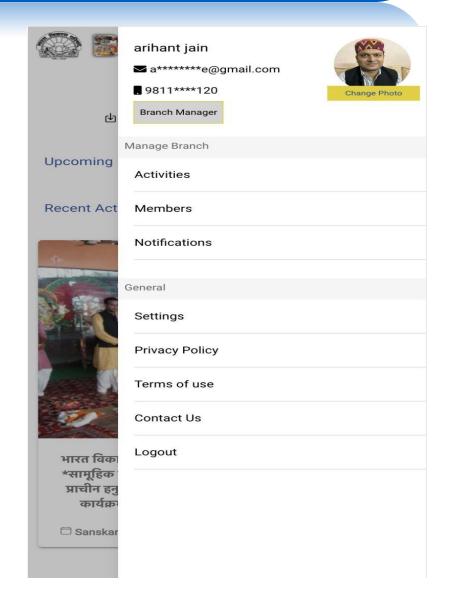

**Branch Activities:** From this section Branch manager can view branch activities added by Branch Manager and also will be able to add a new activity

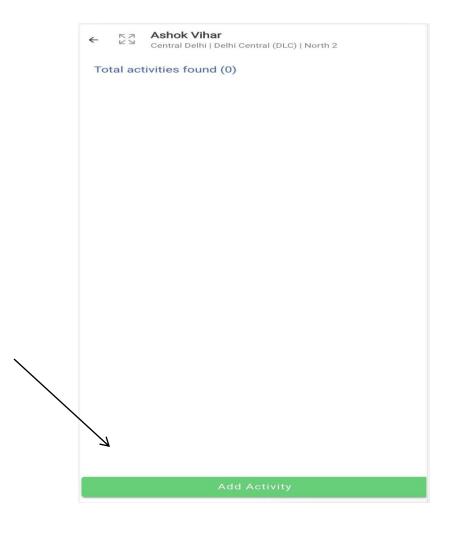

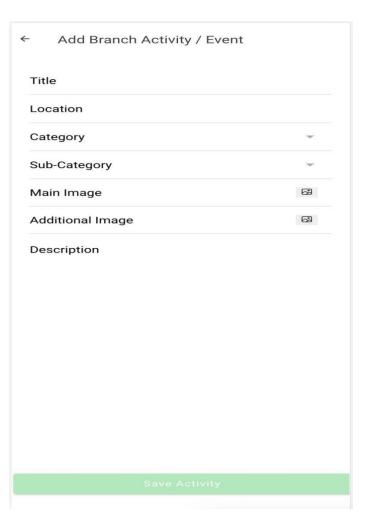

## **Members**

From this section a Branch manager can view Approved/Pending / Deleted Members.

From the approved members section Branch Manager can add a new member.

This member will be added in the same branch as of the Branch Manager.

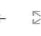

K 7

#### **Ashok Vihar**

Central Delhi | Delhi Central (DLC) | North 2

Approved

Pending

Deleted

#### Approved Members (5)

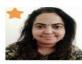

Richa Govil 9899896396 A 139, A Block, Ashok Vihar Phase 3

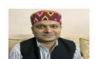

arihant jain 9811205120 f88 Ashok Vihar

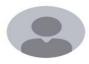

Aryan Govil 919711878993 ashok vihar phase y delhi

Deletion request is sent.

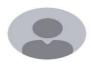

Ashutosh Gupta 9717696080

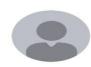

Bhupinder Singh 9650901171 Ashok Vihar

Add Member

## Member profile:

A branch manager can request for the deletion of the profile of only branch member by selecting the reason of the deletion.

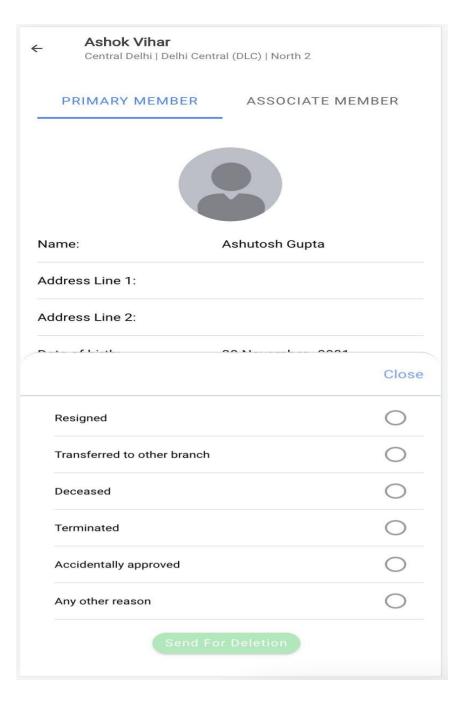

## **Notifications:**

From here branch manager can add branch level

notifications.

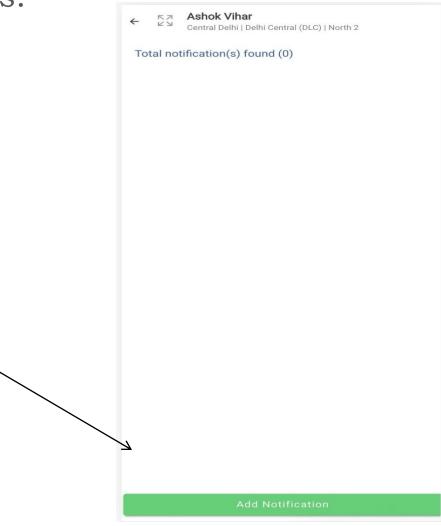

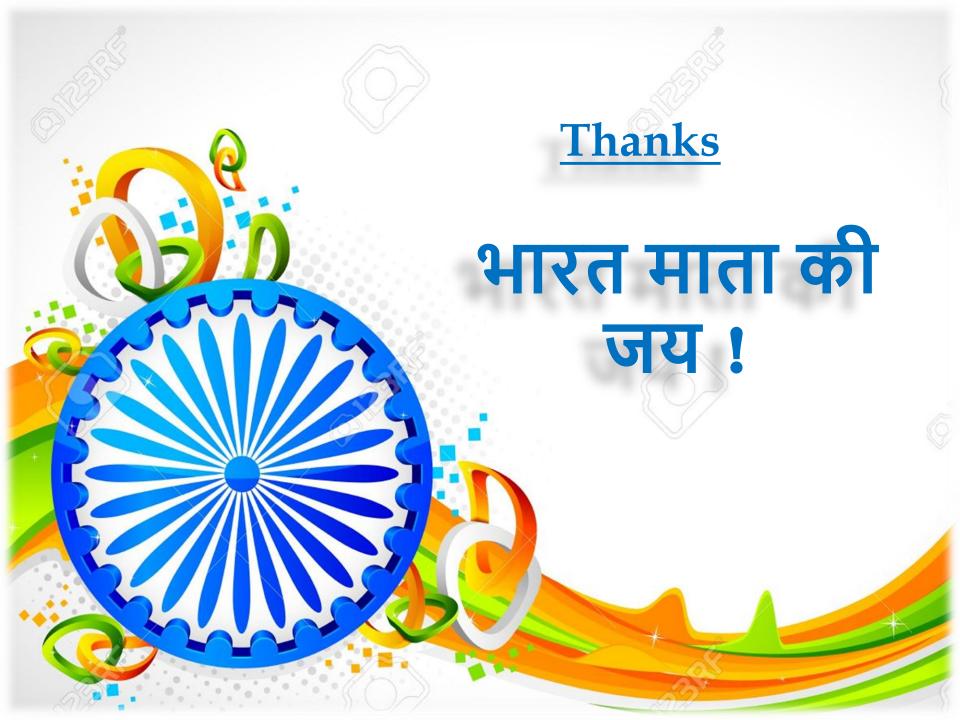